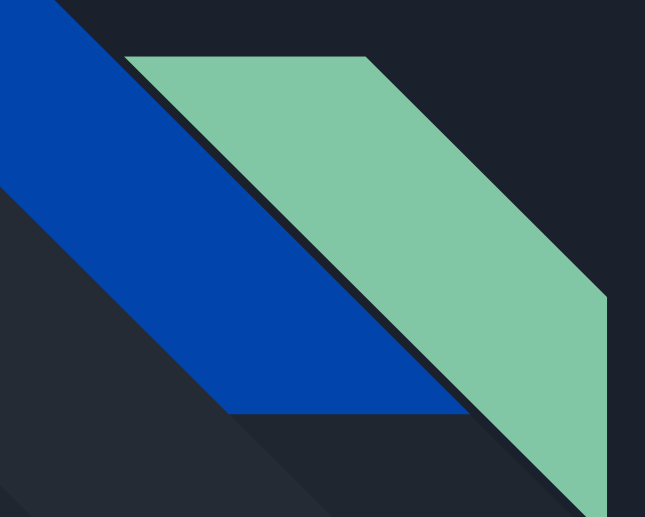

## Создание пользователей и групп 8.1

Белов Георгий ис-19

**UNIX-системы являются многопользовательскими ОС. Да** же в случае, если компьютером с установленной UNIX-систе мой пользуется один человек, для работы с системой необ ходима хотя бы одна учетная запись пользователя - учет ная запись администратора root.

Выполнять обычную работу, используя учетную запись администратора, не рекомендуется по соображениям бе зопасности - в случае непродуманных действий системе можно нанести значительный урон. Для того чтобы этого из бежать, работать можно из-под учетной записи, имеющей ме нее широкие права, чем администратор.

Для создания новой учетной записи пользователя ис пользуется команда useradd, выполнять которую можно только от лица пользователя root. В самой простой форме запуска

useradd <логин>

она создает в файле /etc/passwd новую учетную запись с первым незанятым UID и GID. домашним каталогом вида /home/<логин> и командным интерпре татором по умолчанию (обычно /bin/bash). Для того чтобы явно задать UID, GID, домашний каталог и командный интерпре татор, можно воспользоваться расширен ной формой команды:

useradd -u <UID> -g <GID> -d <каталог>  $-S$ 

<интерпретатор> <логин>

Например, для создания учетной записи пользователя vasya с UID = 10001, GID = 200, домашним каталогом /home2/vasva и командным интерпретатором по умолчанию /bin/zsh необходимо выполнить команду

```
useradd -u 10001 -a 200 -d /home2/vasva -s /bin/zsh
vasya
```
Непосредственно после создания учетной записи пользователь не имеет права входа в систему. Для того чтобы получить это право, для учетной записи необходимо определить пароль при помощи команды passwd <логин>. В ответ на вызов этой команды будет выведен запрос на ввод пароля и его повторный ввод для проверки. Будучи запущенной без параметров, команда развые будет изменять пароль текущего пользователя и вначале запросит старый пароль.

Для добавления группы служит команда groupadd, которая имеет следующий формат запуска:

```
qroupadd -q <GID> <имя группы>
```
т.е. для создания группы с именем powerusers и GID = 200 достаточно выполнить

groupadd -g 200 powerusers

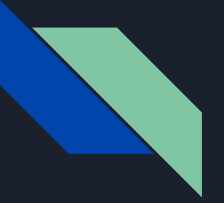

Современные операционные системы Windows также являются многопользо вательскими, а значит, в них можно создать более одной учетной записи. Для создания, просмотра или удаления пользователей в Windows можно применять одну из команд net user:

net user [логин {пароль  $\vert$  \*} /add [ключи] [/domain]] net user [логин [пароль | \*] [ключи]] [/domain] net user [логин [/delete] [/domain]]

Первая команда предназначена для добав ления нового пользователя в систему, вторая - для изменения пароля или свойств уже су ществующего пользователя, а третья - для удаления уже существующей учетной записи. Если при вводе из этих команд вместо па роля ввести символ «\*», то перед выполнени ем команды появится приглашение с просьбой ввода пароля. Причем пароль, на бираемый в этом режиме, не отображается на экране, в отличие от ситуации, когда пароль вводится как один из аргументов командной строки команды net user.

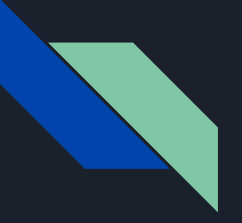

В качестве дополнительных опций данных операций могут применяться следующие ключи:

- $\blacksquare$  /active: {no | yes} BKJI04aeT (yes) ИЛИ ОТКЛЮЧАЕТ (no) УКАЗАННУЮ УЧЕТную запись;
- $\blacksquare$ /expires: { {дата} | never} устанавливает дату истечения срока активности заданной учетной записи или сообщает, что данная учетная запись никогда не истекает;
- $\blacksquare$ /homedir: {путь} устанавливает в качестве домашнего каталога заданный путь, причем этот путь должен существовать;
- $\Box$  /passwordchg: {yes | no} разрешает (yes) или запрещает (no) пользователю самому менять пароль в своей учетной записи;
- $\Box$  /passwordreq: {yes | no} требует (yes) использовать пароль для заданной учетной записи или разрешает (по) использовать учетную запись без пароля;
- $\blacksquare$ /times: {время | all} устанавливает время, в течение которого пользователь может работать с системой.

Если изменяется пароль учетной записи, то минимальная длина вновь устанавливаемого пароля должна быть не меньше, чем длина, установленная с помощью команды net accounts/minpwlen.

## Файлы инициализации сеанса пользователя 8.2

В UNIX и Linux в начале инициации сеанса пользователя (после его успешного входа в систему, но до момента появления приглашения командной строки) выполняются за дания, создающие начальное информационное окружение пользователя. Эти за дания могут, например, устанавливать значения переменных окружения, определять ре жим работы терминала пользователя, монтировать диски.

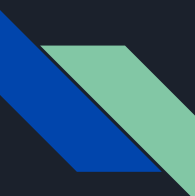

Имя файла инициализации сеанса зависит от использу емого командного интерпретатора, поэтому будем пред полагать, что используется командный интерпретатор BASH.

Существует два файла инициализации сеанса - об щесистемный, в котором содержится задание, выполня емое в начале сеанса любого пользователя системы, и пользовательский файл инициализации, который содержит задания, специфичные для каждого отдельного файла.

Общесистемный файл инициализации сеанса имеет имя /etc/profile. Он доступен для чтения всем пользовате лям. Изменять содержимое этого файла может только ад министратор системы. Обычно этот файл определяет на чальные установки терминала, а также переменные окру жения, задающие пути к исполняемым файлам и динами чески загружаемым библиотекам.

## Пример фрагмента общесистемного файла инициализации сеанса приведен далее:

## export

PATH=/bin:/sbin:/usr/bin:/usr/sbin:/usr/X11R6/bin export LD\_LIBRARY\_PATH=/lib:/usr/lib:/usr/local/lib export PS1="\$"

В этом файле при помощи установки значения переменной LD LIBRARY PATH определяются пути поиска динамических библиотек, а переменная PS1 задает вид приглашения командного интерпретатора.

Пользовательский файл инициализации сеанса имеет имя .profile или .bash profile, находится в домашнем каталоге пользователя. Этот файл обычно служит для установки путей к программам пользователя в переменной РАТН и установки значений других переменных окружения, для определения текстового редактора по умолчанию, для определения алиасов команд - коротких имен команд с наиболее часто используемыми параметрами:

if  $\lceil -d \right| \sim /b$ in ] ; then PATH="~/bin:\${PATH}"

fi

ENV=SHOME/.bashrc USERNAME="admin" export ENV USERNAME PATH=\$PATH:/usr/local/spice/bin:. export EDITOR=le alias 1s='1s --color=auto'

Так, приведенный выше фрагмент файла .profile добавляет к переменной PATH каталог  $\sim$ /bin, в который пользователь может помес тить свои исполняемые файлы. В случае, если такой каталог отсутствует, добавления не происходит. После этого устанавливаются значения переменных ENV и USERNAME, к переменной РАТН добавляется путь /usr/local/spice/bin и текущий каталог «.», уста навливается имя текстового редактора по умолчанию. Последней строкой задается али ас для команды Is. После его установки при вводе Is командный интерпретатор будет вос принимать ее так, как будто введена команда Is --color=auto. Параметр --color=auto опре деляет, что в случае возможности вывода цве та на терминал имена файлов и каталогов бу дут выделяться различными цветами в за висимости от их типа.

Для этого с командой net user нужно использовать ключ /scriptpath:<путь>. Здесь <путь> - путь к файлу ини циализации. При этом на такие пути накладываются опре деленные ограничения. Например, этот путь должен быть не абсолютным путем, а путем относительно каталога %systemroot%\System32\Repl\Import\Scripts. Можно соз дать новую учетную запись и установить для нее файл инициализации сеанса следующим образом:

NET USER user password /ADD /HOMEDIR:\\Server 05\ /scriptpath:logon.cmd /DOMAIN

При этом будет создан пользователь user с паролем раssword, домашним каталогом \\Server 05\, и пользо ватель будет создан в том домене, в который входит компьютер.

В операционных системах Windows для пользователей обычно не устанавливаются файлы инициализации сеанса. Но есть возможность задать такие файлы для отдельных пользователей.